## **IE**のキャッシュクリアについて

通常、電子入札システムの作業や、インターネット閲覧など様々な操作をすることにより、

IEの「キャッシュ」という情報が蓄積されていきます。

この「キャッシュ」という情報は、インターネットをする上で便利な面もありますが、電子入札システムでは キャッシュが蓄積されすぎた場合に正常に動作しなくなる場合もあります。

キャッシュは定期的にクリアを行ってください。

特に、正常にページが表示されないなどの不具合がある場合は必ずキャッシュのクリアを実施してください。 この資料ではその手順について説明しています。

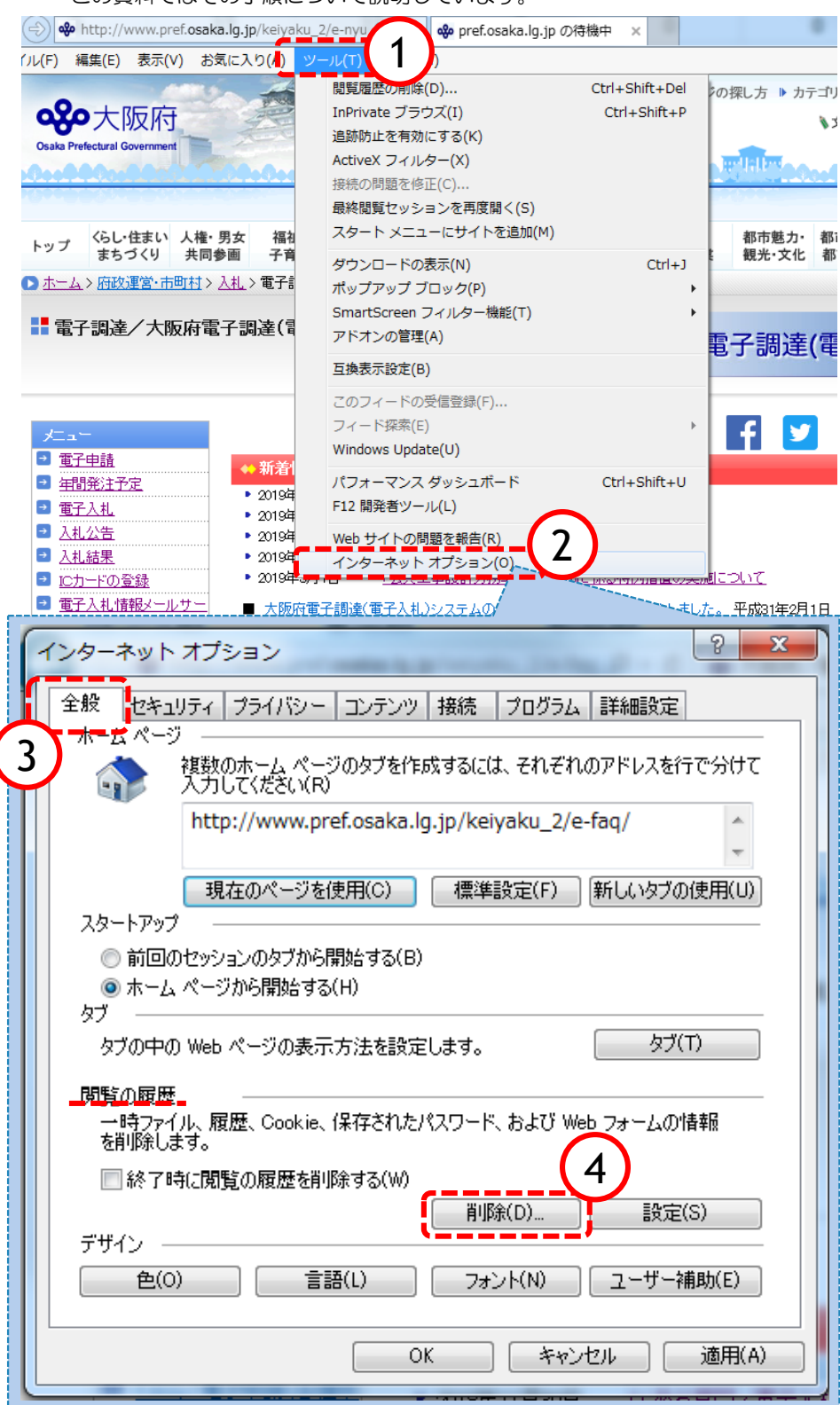

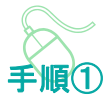

閲覧履歴の削除画面を開きます。

- ①「ツール」をクリック
- ②「インターネットオプション」を クリック
- ③「全般」タブをクリック
- ④「閲覧の履歴」のカテゴリの中の 「削除」ボタンをクリック

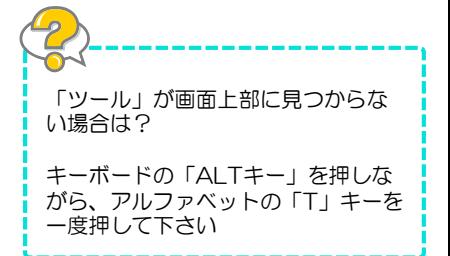

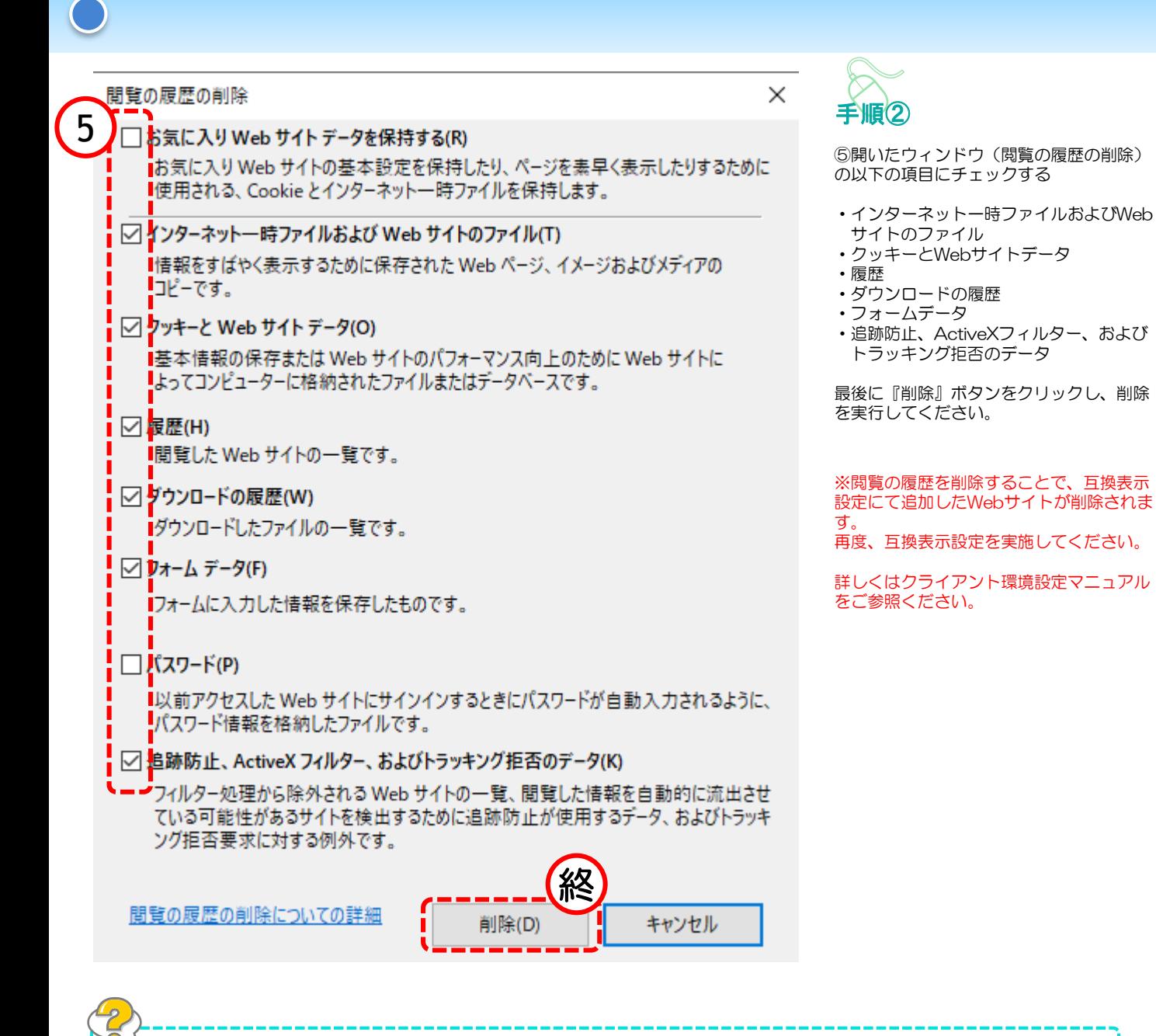

## この作業をした後、ログインに時間がかかりますが?

IEのキャッシュクリアを行う時に「Cookie」の削除も同時に実施しますが、この作業を行うと前回まで利用して いたシステムの記憶を消すため、もう一度最初からデータの読み込みを始めます。

そのため、この作業を行った後の最初のログインにはお時間がかかる場合がございます。 システムの不具合などではありませんので、しばらくお待ちください。

また、この作業によって大事なデータが紛失することはありません。